Для початку обираємо пункт **профіль** на сайті [https://my.kpi.ua](https://my.kpi.ua/)

 $\pmb{\mathbb{m}}$ Профіль Тека користувача Увійти Головна / Авторизуватися Авторизуватися Логін  $\mathbf{I}$ Пароль (Забули пароль?) **3апам'ятати мене** Авторизуватися Якщо не прийшов лист підтвердження? Сторінка реєстрації!

 **^^^^^^**

Реєструемось переходимо у пункт, **«Профіль» -> «Прив'язка даних»**

Знайдіть своє прізвище і введіть свою дату народження.

Після прив'язки переходимо на основну сторінку і обираємо пункт

## **Навчальні та робочі програми**

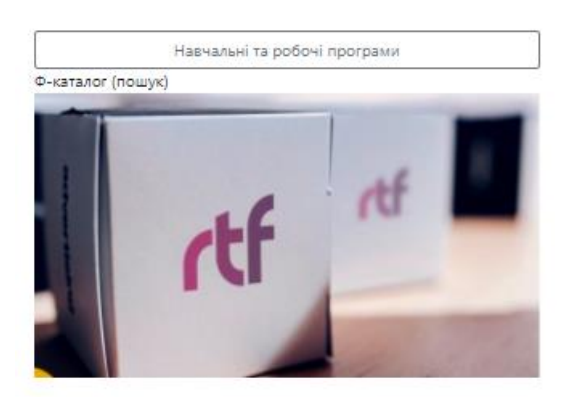

На цій сторінці обираємо дисципліни в кожному пункті

## Реєструемось через пункт **Сторінка реєстрації**

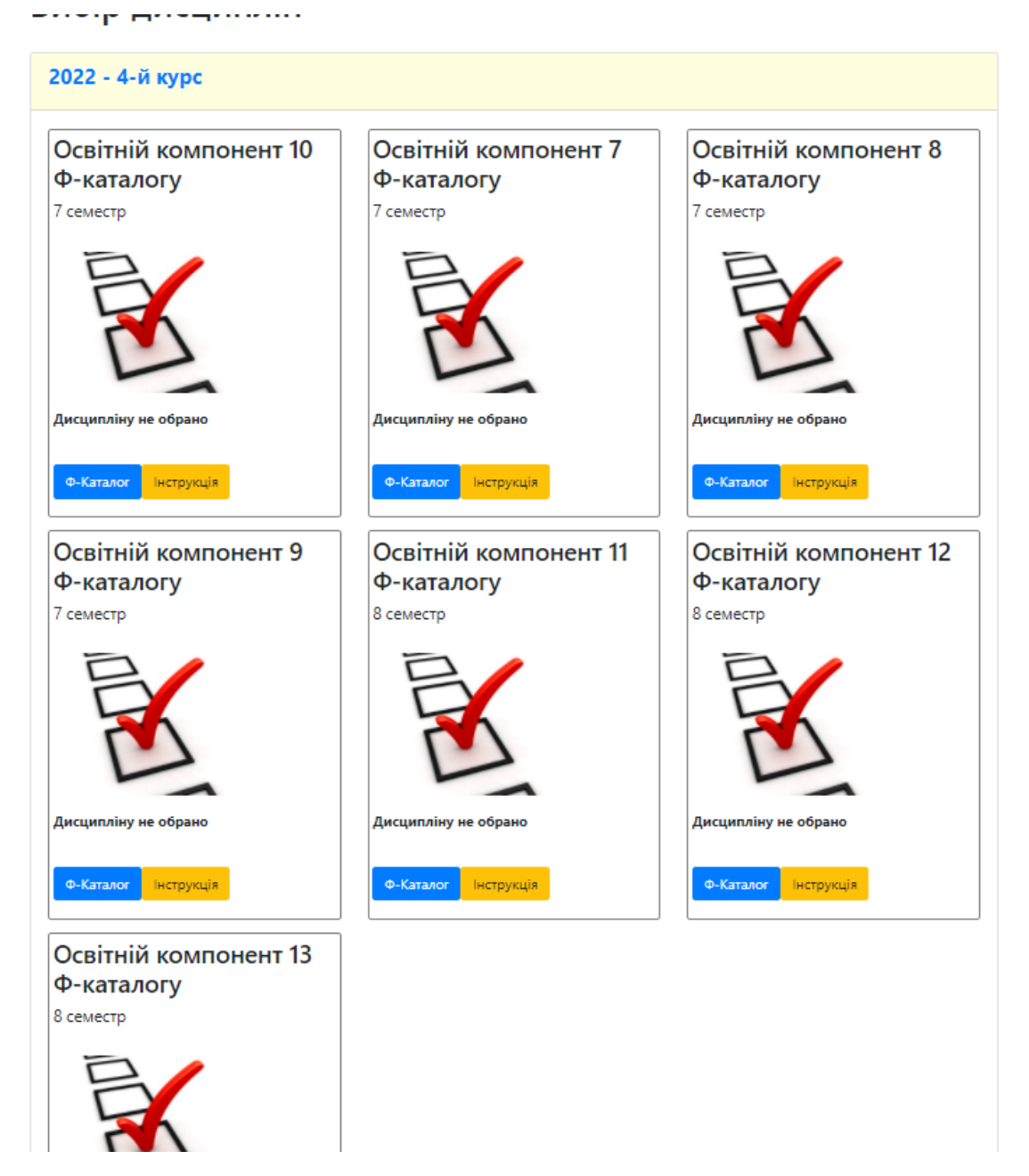

І все, тепер ви крутий і класний